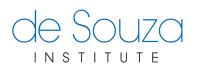

[Knowledgebase](https://help.desouzainstitute.com/kb) > [Course Specific](https://help.desouzainstitute.com/kb/course-specific) > [How to Use the eLearning Centre?](https://help.desouzainstitute.com/kb/articles/how-to-use-the-elearning-centre)

## How to Use the eLearning Centre?

Mathew Gancarz - 2023-06-24 - [Course Specific](https://help.desouzainstitute.com/kb/course-specific)

To access the **eLearning Centre**, first you need to [create a de Souza Institute account](https://links.desouzainstitute.com/register). Once your account is active and you can already login with your username and password, you will be able to access the [eLearning Centre](https://learning.desouzainstitute.com).

If you have just created an account and it is your first time using our systems, please go through the **eLearning Centre Orientation course**, listed under "My Courses" after you log into [eLearning](https://learning.desouzainstitute.com).

Need more help?

You can download this quick quide (pdf) on using the eLearning Centre.